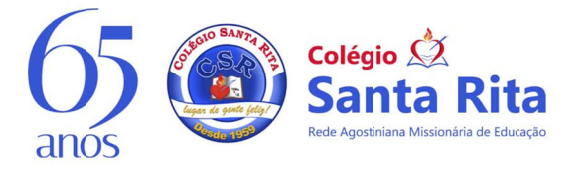

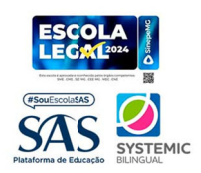

Belo Horizonte, 20 de maio de 2024.

CIRCULAR Nº46/2024 Assunto: Sistema de Gestão. Séries: 1º ano a 3ª série

Prezados responsáveis e alunos,

O nosso novo Sistema de Gestão já está em fase final de ajustes e configurações. Com isso já poderemos realizar consultas à frequência e notas diretamente no portal ou no aplicativo. Abaixo estão algumas informações importantes:

## **Funcionalidades disponíveis**

- **ACESSO A NOTAS**  $\bullet$
- **ACESSO A FALTAS**  $\bullet$
- HORÁRIOS SEMANAIS

# Funcionalidades ainda NÃO LIBERADAS

- CONSULTAS FINANCEIRAS
- SEGUNDA VIA DE BOLETOS  $\bullet$
- DECLARAÇÃO DE IR
- $\bullet$ **NEGOCIACÕES**
- PAGAMENTO VIA CARTÃO DE CRÉDITO
- AGENDA ESCOLAR
- REMATRÍCULA ON-LINE  $\bullet$
- **MATRÍCULA ON-LINE**  $\bullet$
- **IDENTIDADE ESTUDANTIL**  $\bullet$

#### **COMO ACESSAR O PORTAL:**

O acesso deverá ser realizado pelo link: bit.ly/4abvVEA

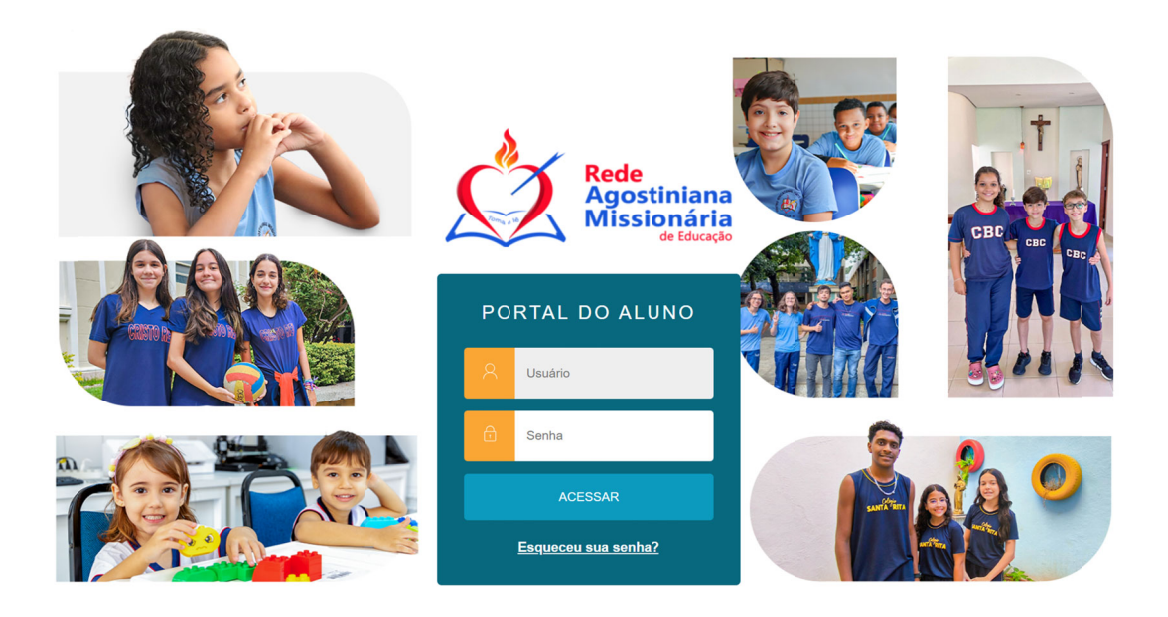

#### **Usuário e senha**

- o **PARA ALUNOS** 
	- Usuário: REGISTRO ACADÊMICO RA (fornecido aos alunos no Colégio e anexo a esse do ocumento).
	- Senha Inicial: 123456
- o **PARA PAIS E RESPONSÁVEIS** 
	- Usuário: CPF (Somente números)
	- Senha inicial: 123456

Ao acessar o portal, os responsáveis que tiverem dois ou mais filhos no colégio devem selecionar o aluno que desejam ver os dados.

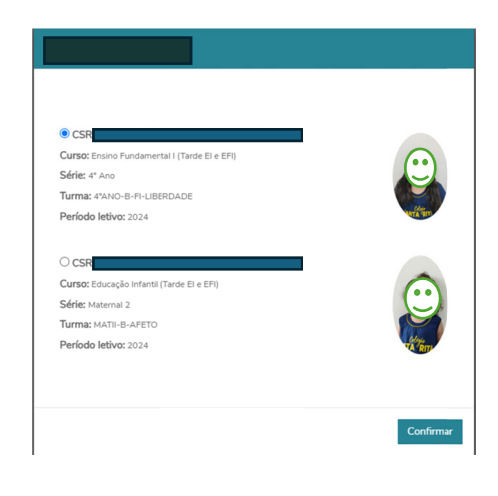

#### **INTERFAC CE**

Esta é a Interface do **portal** do aluno e pais.

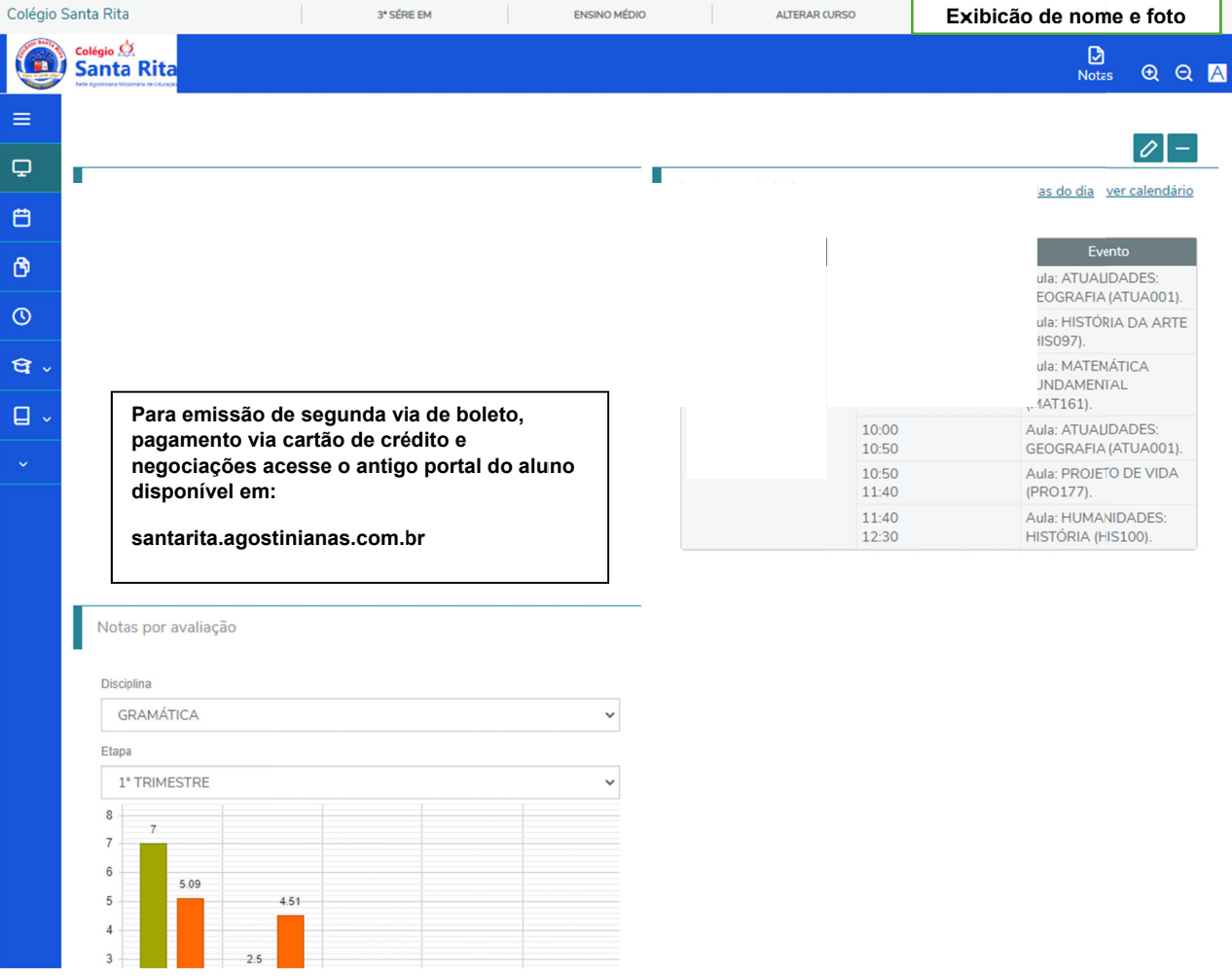

Existem três perfis de acesso ao portal:

- 1. Aluno Acesso às funcionalidades acadêmicas
	- a. Notas
	- b. Faltas
	- c. Horário
	- d. Calendário
- 2. Pai. Mãe ou Responsável
	- a. Acesso às funcionalidades acadêmicas e de secretaria (Requerimentos, protocolos, solicitações)
- 3. Responsável Financeiro
	- a. Acesso às funcionalidades acadêmicas e financeiras (segunda via de boleto, pagamento de mensalidades (cartão de crédito ou boleto)).
	- b. Declaração de IR
	- c. Rematrícula

As funcionalidades estarão disponíveis no menu lateral de acordo com as permissões para cada perfil de acesso, conforme imagem abaixo:

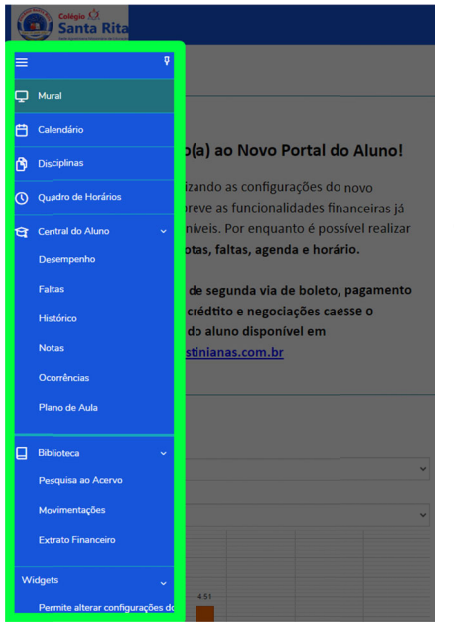

Como citado anteriormente, neste momento apenas as consultas às funcionalidades acadêmicas estão disponíveis.

## **APLICATIVO**

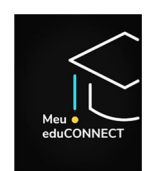

O nome do novo aplicativo é "Meu eduConnect. Ele é facilmente identificado pelo ícone do capelo.

- Quase todas as funcionalidades do portal estarão disponíveis também no aplicativo. Ele pode ser baixado das lojas de aplicativos para IOS ou Android.
- Links para download do APP  $\bullet$ 
	- o Dispositivos Android
		- $\blacksquare$ https://play.google.com/store/apps/details?id=com.educonnect.totys&hl=en **US**
	- o Dispositivos Apple
		- https://apps.apple.com/br/app/meu-educonnect/id1255287155  $\blacksquare$

Após instalar o aplicativo será solicitado o escaneamento do QRcode para vincular o  $\bullet$ aplicativo ao Colégio Santa Rita

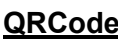

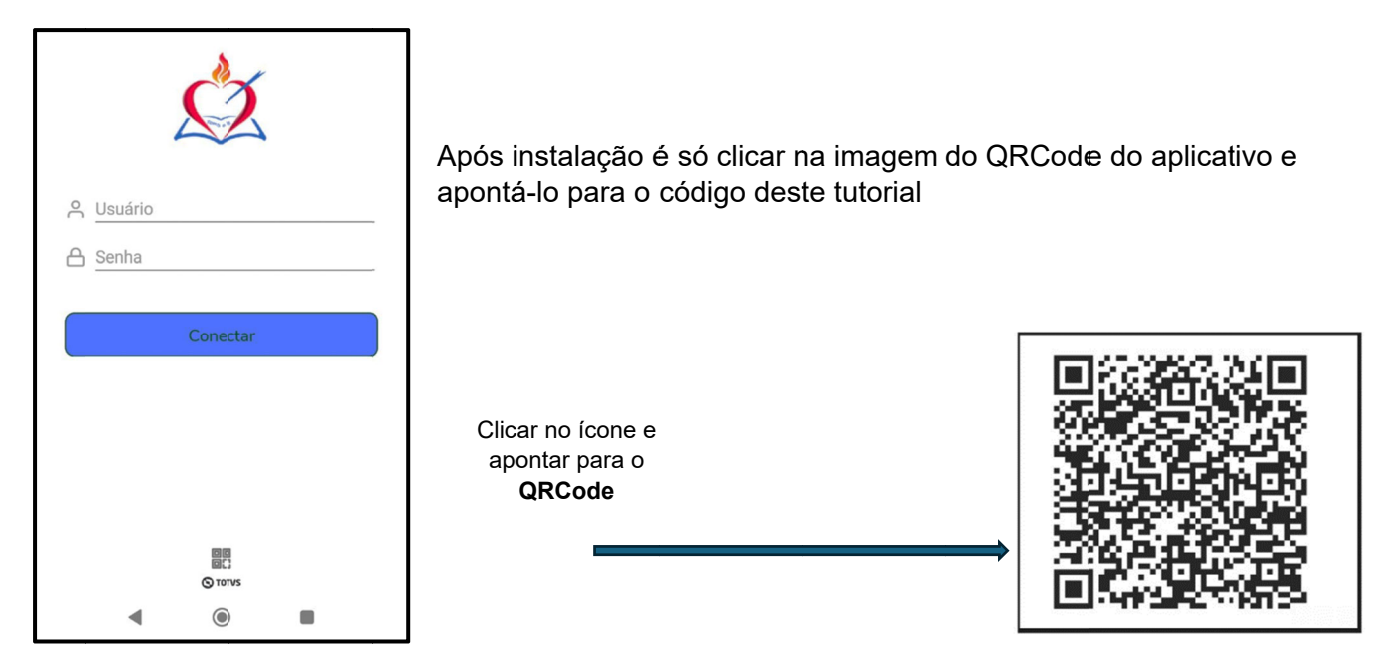

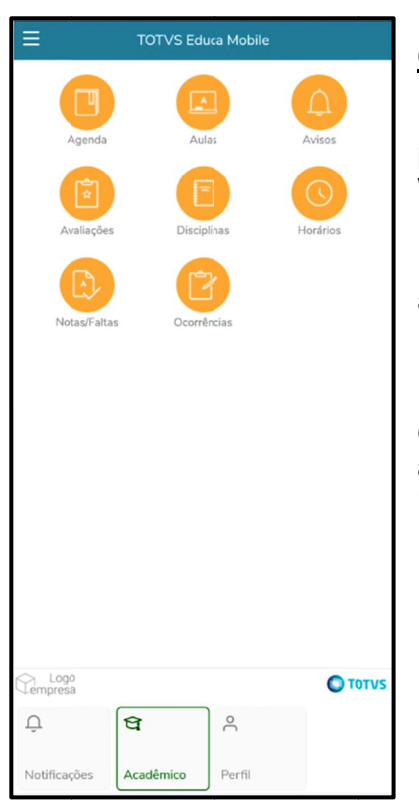

# **OBSERVAÇÕES**

· Dúvidas técnicas que surgirem neste período inicial de utilização podem ser encaminhadas para ti@colegiosantarita.com.br ou pelo WhatsApp 31 99527-9941.

· Para acesso à Carteirinha do Aluno continuaremos utilizando o aplicativo antigo até a liberação desta funcionalidade no novo app.

IMPORTANTE - O aplicativo ainda está em fase final de  $\bullet$ configuração. Em breve realizaremos as atualizações liberando assim todas as funcionalidades. Os pais e alunos serão avisados imediatamente após a liberação.